## **Petit tutoriel pour se connecter à COLIBRIS pour suivre le PACTE :**

Le chemin direct :

<https://portail-grenoble.colibris.education.gouv.fr/personnels-du-1er-degre/>

Sinon,

Se connecter au PIA

[https://pia.ac-grenoble.fr](https://pia.ac-grenoble.fr/)

-> Arena extranet

-> Enquête et pilotage :

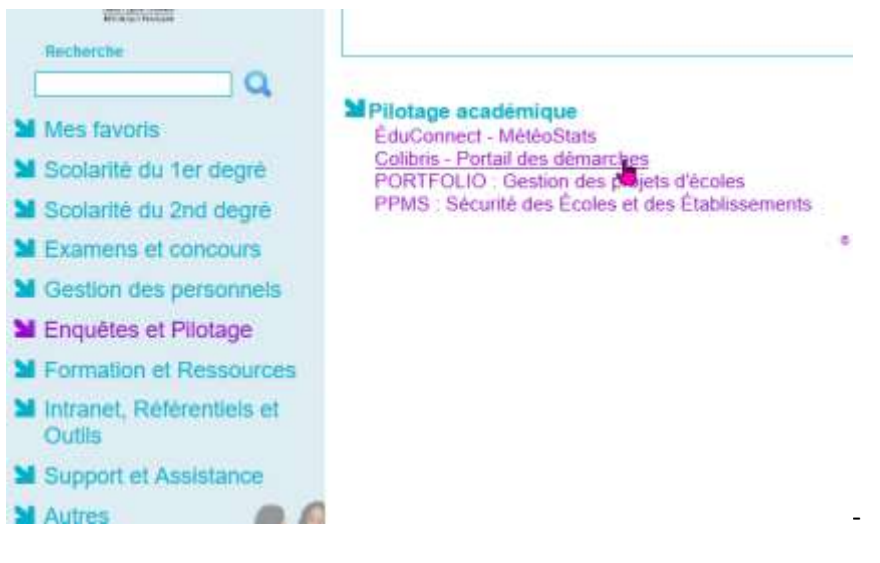

-> Colibris – Portail des démarches

 $-$ > 1<sup>er</sup> degré

-> Démarches communes

-> inscription aux missions pacte

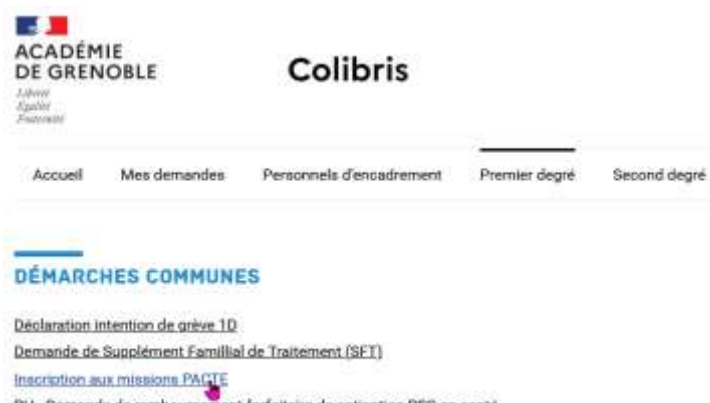

RH - Demande de remboursement forfaitaire de outisation PSC en santé Demande FMD Forfait Mobilité Durable